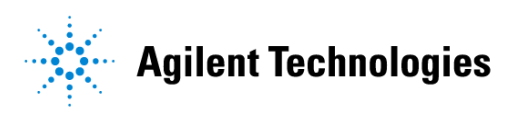

# **Advanced Design System 2002** Oscillator DesignGuide

**February 2002**

## **Notice**

The information contained in this document is subject to change without notice.

Agilent Technologies makes no warranty of any kind with regard to this material, including, but not limited to, the implied warranties of merchantability and fitness for a particular purpose. Agilent Technologies shall not be liable for errors contained herein or for incidental or consequential damages in connection with the furnishing, performance, or use of this material.

#### **Warranty**

A copy of the specific warranty terms that apply to this software product is available upon request from your Agilent Technologies representative.

#### **Restricted Rights Legend**

Use, duplication or disclosure by the U. S. Government is subject to restrictions as set forth in subparagraph (c) (1) (ii) of the Rights in Technical Data and Computer Software clause at DFARS 252.227-7013 for DoD agencies, and subparagraphs (c) (1) and (c) (2) of the Commercial Computer Software Restricted Rights clause at FAR 52.227-19 for other agencies.

Agilent Technologies 395 Page Mill Road Palo Alto, CA 94304 U.S.A.

Copyright © 2002, Agilent Technologies. All Rights Reserved.

# **Contents**

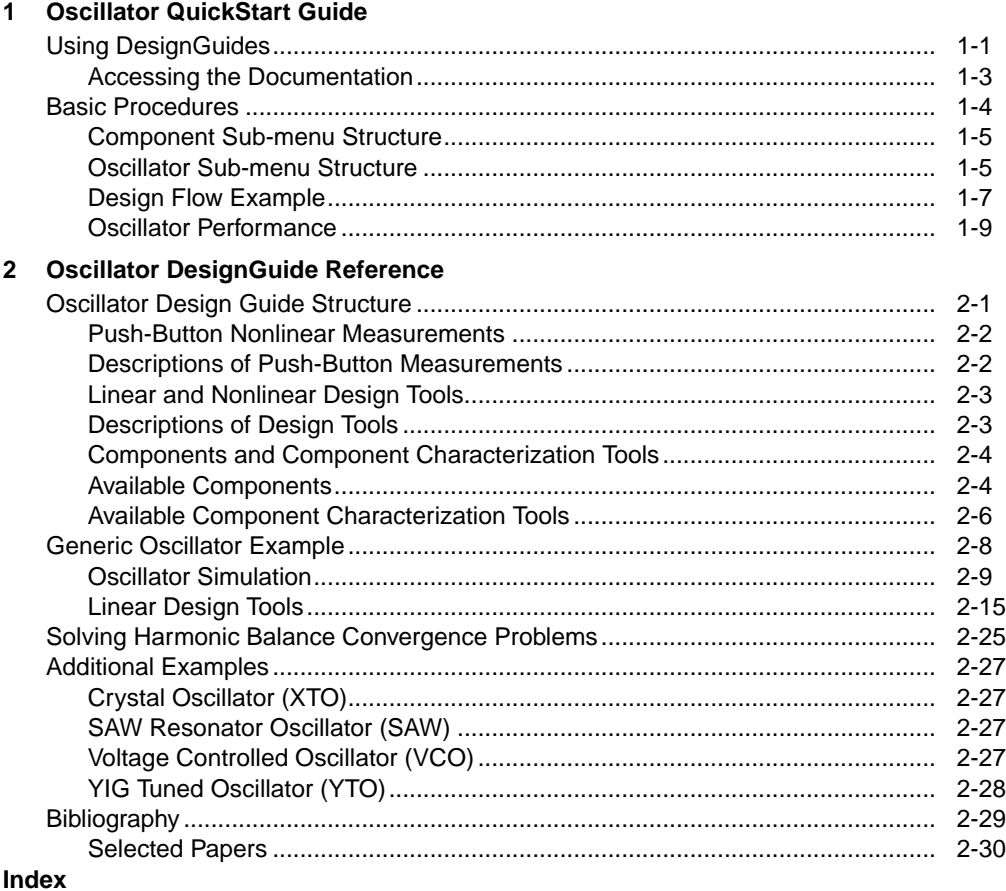

# <span id="page-4-2"></span><span id="page-4-0"></span>**Chapter 1: Oscillator QuickStart Guide**

The Oscillator QuickStart Guide serves as a simple introduction to using the Oscillator DesignGuide. For more detailed reference information, refer to [Chapter 2,](#page-14-2) [Oscillator DesignGuide Reference.](#page-14-2)

The DesignGuide is applicable to any oscillator, but is especially useful for RF Board and Microwave applications. It is designed to help both experts and novices to create designs of various complexity.

**Note** This manual is written describing and showing access through the cascading menu preference. If you are running the program through the selection dialog box method, the appearance and interface will be slightly different.

## <span id="page-4-1"></span>**Using DesignGuides**

All DesignGuides can be accessed in the Schematic window through either cascading menus or dialog boxes. You can configure your preferred method in the Advanced Design System Main window. Select the *DesignGuide* menu.

The commands in this menu are as follows:

**DesignGuide Studio Documentation** > **Developer Studio Documentation** is only available on this menu if you have installed the DesignGuide Developer Studio. It brings up the DesignGuide Developer Studio documentation. Another way to access the Developer Studio documentation is by selecting *Help* > *Topics and Index* > *DesignGuides* > *DesignGuide Developer Studio* (from any ADS program window).

**DesignGuide Developer Studio** > **Start DesignGuide Studio** is only available on this menu if you have installed the DesignGuide Developer Studio. It launches the initial Developer Studio dialog box.

**Add DesignGuide** brings up a directory browser in which you can add a DesignGuide to your installation. This is primarily intended for use with DesignGuides that are custom-built through the Developer Studio.

**List/Remove DesignGuide** brings up a list of your installed DesignGuides. Select any that you would like to uninstall and choose the *Remove* button.

**Preferences** brings up a dialog box that allows you to:

- Disable the DesignGuide menu commands (all except Preferences) in the Main window by unchecking this box. In the Schematic and Layout windows, the complete DesignGuide menu and all of its commands will be removed if this box is unchecked.
- Select your preferred interface method (cascading menus vs. dialog boxes).

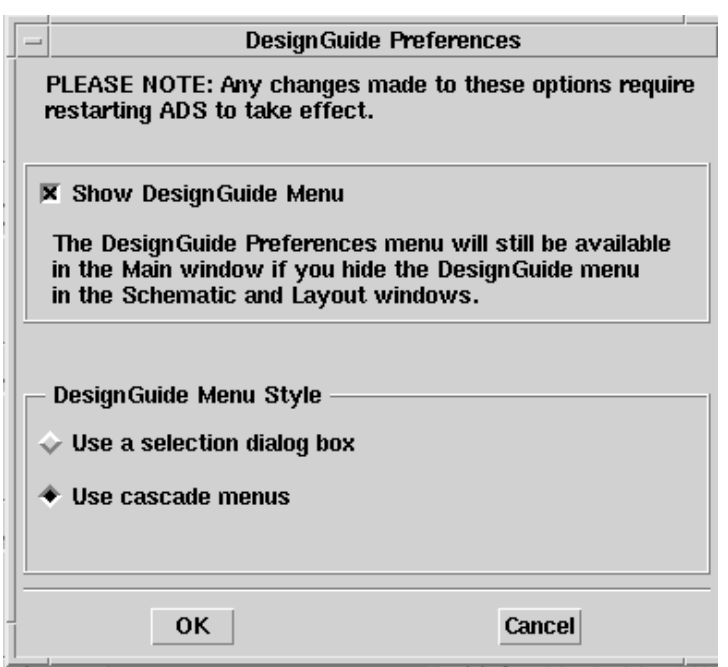

Close and restart the program for your preference changes to take effect.

**Note** On PC systems, Windows resource issues might limit the use of cascading menus. When multiple windows are open, your system could become destabilized. Thus the dialog box menu style might be best for these situations.

## <span id="page-6-0"></span>**Accessing the Documentation**

To access the documentation for the DesignGuide, select either of the following:

- **DesignGuide** > **Oscillator** > **Oscillator DesignGuide Documentation** (from ADS Schematic window)
- **Help** > **Topics and Index** > **DesignGuides** > **Oscillator** (from any ADS program window)

.

## <span id="page-7-0"></span>**Basic Procedures**

Access the Oscillator DesignGuide from the ADS Schematic window. Select *Design Guide* > *Oscillator Design Guide*, as shown here. All features of the Design Guide are available from the Oscillator DesignGuide menu

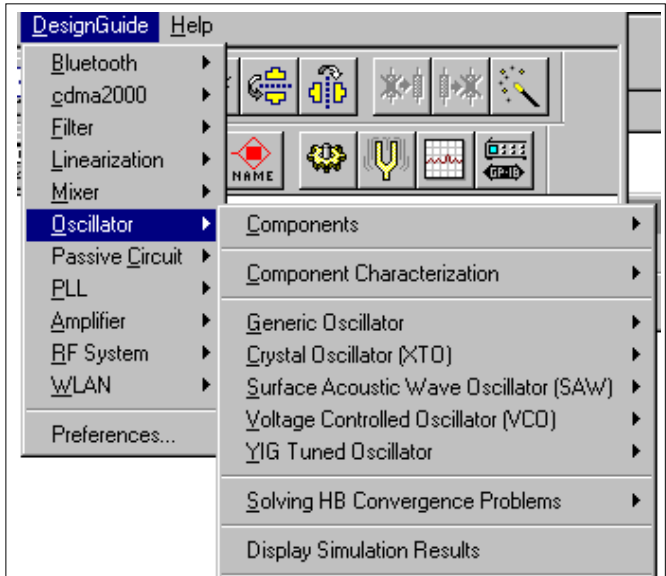

The Guide contains the following:

- Five oscillator circuits (Generic Oscillator, XTO, SAW, VCO, and YTO), containing ready-to-use typical oscillator structures for fixed frequency (XTO, SAW) and tunable (VCO, YTO) oscillators in various frequency ranges
- Component library (Components), providing useful building blocks for oscillator design
- Selection of circuits that simulate their behavior (Component Characterization), providing simulations that characterize 1-ports and 2-ports.

<span id="page-8-2"></span>**Note** Selection of a component brings a component into a design. All other selections (oscillators and component characterization) bring a circuit and simulation into a design (replacing a previous design).

## <span id="page-8-3"></span><span id="page-8-0"></span>**Component Sub-menu Structure**

The Components menu contains a small custom library of resonators and devices, which can help in either modifying an existing oscillator or assembling a new one. They include: device DC and S-parameter characteristics and resonator and filter S-parameter and impedance/admittance characteristics

## <span id="page-8-1"></span>**Oscillator Sub-menu Structure**

Select *DesignGuide*> *Oscillator DesignGuide* > *Generic Oscillator* and explore the entries in the cascading menu, as shown here.

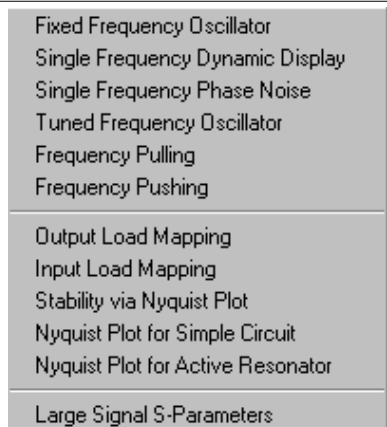

Each Oscillator design is divided into two groups. large-signal measurements and linear/nonlinear design tools.

**Easy-to-use large-signal measurements** (for *push-button* nonlinear analysis), contain simulations of the following:

• Single-frequency oscillations

- Phase noise
- Tuned oscillations
- Frequency pulling
- Frequency pushing

This group is recommended as starting point for both an expert and a novice user. For the expert, it provides an overview of tool capabilities. For the novice user, it provides a working oscillator together with simulations of its typical characteristics. You can choose either the Generic Oscillator or one of the examples (XTO, SAW, VCO, YTO) to start close to the desired application.

**Linear and nonlinear design tools** include Output Load Mapping, Input Load Mapping, Stability via Nyquist Plot, Nyquist Plot for Simple Circuit, Nyquist Plot for Active Resonator, and Large Signal S-Parameters.

These tools are intended as an aide in designing an oscillator from scratch and in gaining insight into an existing oscillator. The full choice of tools is contained in the Generic Oscillator. The examples use only those tools that are useful in their particular case. The full set of tools include the following:

- Load mapping for load-to-resonator
- Resonator-to-load
- Nyquist stability criterion for varying Zo
- Two additional examples (only in Generic Oscillator), explaining the role of Zo.

For nonlinear designs, large-signal S-parameters are defined and applied to oscillator power and frequency prediction.

## <span id="page-10-1"></span><span id="page-10-0"></span>**Design Flow Example**

Following is a simple design flow example for a fixed frequency oscillator.

#### **Preliminary Steps**

- 1. Open ADS.
- 2. Open a new or existing project.
- 3. Open a new Schematic window.
- 4. Select **DesignGuide** > **Oscillator DesignGuide**.
- 5. Select **Crystal Oscillator (XTO)** > **Stability via Nyquist Plot**.

### **Important Preliminary Decisions**

The schematic hides the following important choices:

- Device (a BJT)
- Biasing circuit
- Feedback scheme (Colpitts used in OsCore)
- Biasing point, which is shown in the OsCore subcircuit (which you can see from the Schematic window by clicking the **OsCore** component in the design, then pressing the down-arrow from the Main menu). The schematic is shown in the following illustration.

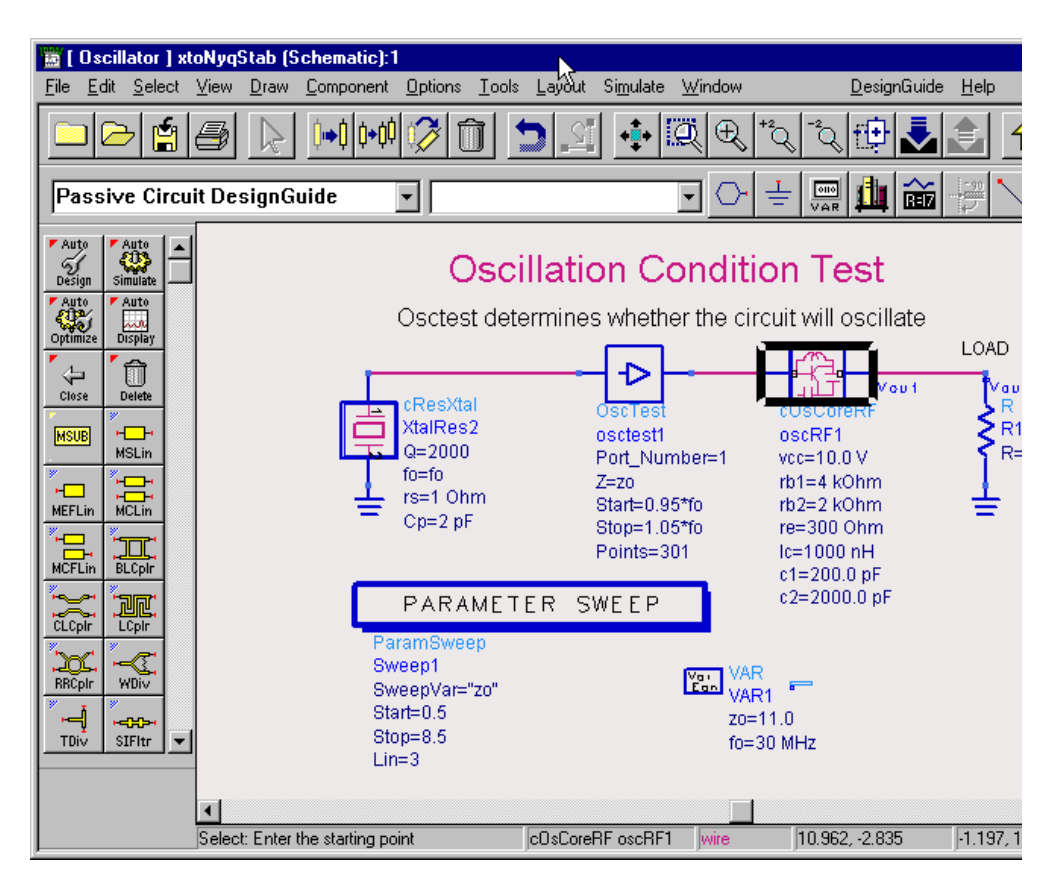

Moreover, the 30 MHz resonance frequency is assumed and the 20-ohm load resistance that models the actual load seen through a buffer amplifier and a matching circuit. At this point, you might want to modify the resonator and the OsCore (or replace them by your own circuit).

The modified circuit can be saved as a new design. We want the S11 trace shown on the polar plot in the data display window to encircle the point  $1+i<sup>*</sup>0$ . If this does not happen, the circuit must be modified. In that case, the menu selections *Output Load Mapping* and *Input Load Mapping* will help in determining the circuit and the load matching. Refer to the Oscillator DesignGuide reference manual for details. From the ADS Schematic window, select *DesignGuide* > *Oscillator DesignGuide* > *User Manual*.

## <span id="page-12-0"></span>**Oscillator Performance**

The following menu selections determine the oscillator performance:

- Fixed Frequency Oscillator
- Single Frequency Phase Noise
- Frequency Pulling
- Frequency Pushing

They determine the oscillation frequency and power, phase and amplitude noise, and circuit elements that contribute most to noise.

You can find frequency variations with load and bias. Modify (or replace) the subcircuits (the resonator, the OsCore, and the load resistance).

Oscillator QuickStart Guide

# <span id="page-14-3"></span><span id="page-14-2"></span><span id="page-14-0"></span>**Chapter 2: Oscillator DesignGuide Reference**

This manuals provides reference information on the use of the Oscillator DesignGuide.

## <span id="page-14-1"></span>**Oscillator Design Guide Structure**

The Oscillator DesignGuide is integrated into Agilent EEsof's Advanced Design System environment, working as a smart library and interactive handbook for the creation of useful designs. It allows you to quickly design oscillators, interactively characterize their components, and receive in-depth insight into their operation. It is easily modifiable to user-defined configurations. The first release of this DesignGuide focuses on RF printed circuit boards and microwave oscillations.

In addition to the requirements of the ADS software, the Oscillator DesignGuide requires approximately 30 MBytes of additional storage space.

**Note** This manual assumes that you are familiar with all of the basic ADS program operations. For additional information, refer to the ADS *User's Guide*.

The Oscillator DesignGuide contains templates that can be used in the ADS software environment. It consists of a generic oscillator example, four additional examples, and a library of components and component characterization tools.

To assist both expert and novice oscillator developers in creating designs of various complexity, each example design is divided into three groups:

- Quick and simple push-button nonlinear oscillator measurements
- Easy-to-use design tools for small- and large-signal designs
- Customized library of components and component characterization tools

To access these groups, select *DesignGuide* > *Oscillator DesignGuide* from the ADS Schematic window, then select the appropriate examples and tools.

## <span id="page-15-3"></span><span id="page-15-0"></span>**Push-Button Nonlinear Measurements**

The push-button nonlinear measurements are recommended as a starting point for both expert and novice users creating large-signal designs. For the expert, these measurements provide an overview of tool capabilities. For the novice user, they provide a working oscillator together with simulations of its typical characteristics of nonlinear designs. The full set of available large-signal measurements in the Generic Oscillator example are described in [Table 2-1.](#page-15-2) Subsets of these measurements appear in the other four examples. Refer to the section ["Additional Examples" on page 2-27.](#page-40-0)

## <span id="page-15-1"></span>**Descriptions of Push-Button Measurements**

[Table 2-1](#page-15-2) provides descriptions of the available push-button large-signal measurements, as well as the associated filenames for schematics and data displays.

<span id="page-15-2"></span>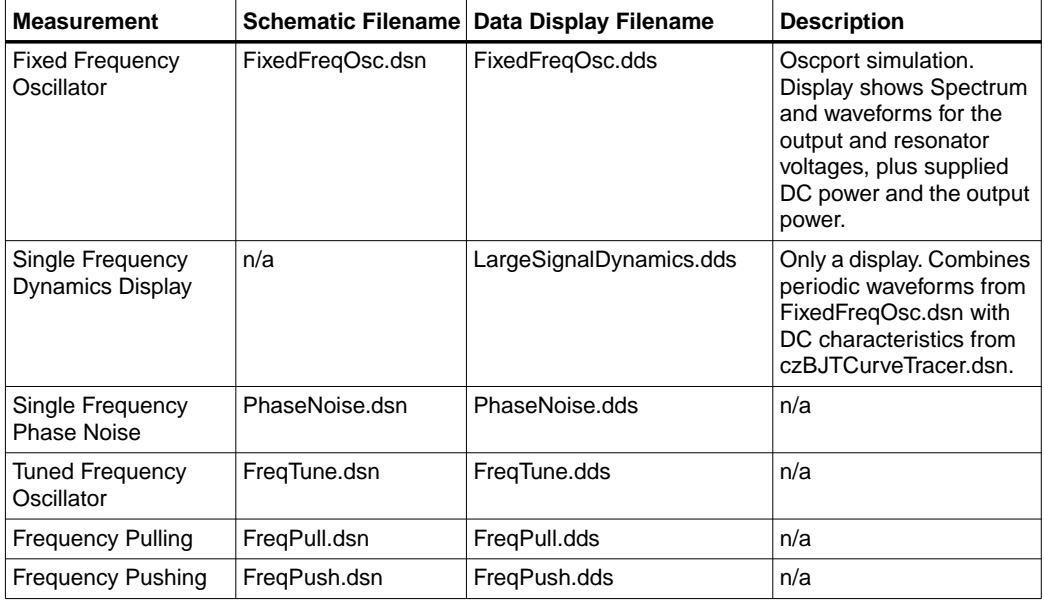

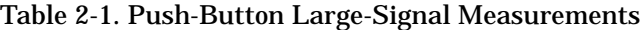

## <span id="page-16-3"></span><span id="page-16-0"></span>**Linear and Nonlinear Design Tools**

The linear and nonlinear design tools are intended to facilitate you in designing an oscillator from scratch and in gaining insight into an existing oscillator. The full selection of tools is contained in the Generic Oscillator example. Other examples use only those tools that are useful in their particular case.

## <span id="page-16-1"></span>**Descriptions of Design Tools**

<span id="page-16-2"></span>[Table 2-2](#page-16-2) provides descriptions of the available design tools.

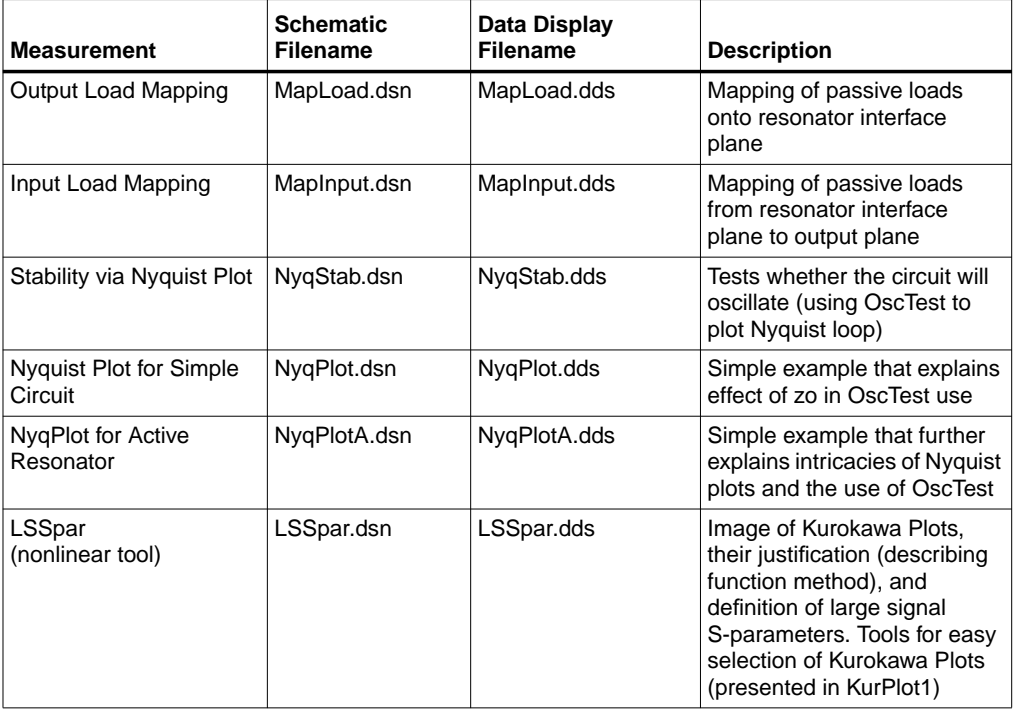

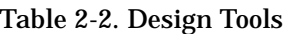

## <span id="page-17-3"></span><span id="page-17-0"></span>**Components and Component Characterization Tools**

The items in the Components and Component Characterization libraries contain a small custom library of resonators and devices, which can help in either modifying an existing oscillator or assembling a new one. They include device DC and S-parameter characteristics, as well as resonator and filter S-parameter and impedance/admittance characteristics.

[Table 2-3](#page-17-2) through [Table 2-5](#page-18-0) provide schematic filenames and brief descriptions for each component. [Table 2-6](#page-19-1) provides schematic filenames and brief descriptions for each component characterization tool.

## <span id="page-17-1"></span>**Available Components**

[Table 2-3](#page-17-2) provides schematic filenames and descriptions for the available active device components.

<span id="page-17-2"></span>

| <b>Component Description</b> | <b>Schematic Filename</b> | <b>Description</b>                                                                                                    |
|------------------------------|---------------------------|----------------------------------------------------------------------------------------------------|
| <b>Biased BJT</b>            | cBJTBiased.dsn            | Common Emitter BJT with a standard<br>(1-voltage source) biasing circuit                                                                                     |
| <b>Biased RF BJT</b>         | cBJTRFBiased.dsn          | The RF version of BJT used in Crystal<br>Oscillator                                                                                                    |
| <b>Biased MESFET</b>         | cFETBiased.dsn            | n/a                                                                                                    |
| Varactor Diode               | cVar.dsn                  | Varactor diode model, included for<br>convenience. Within this DesignGuide, it<br>always appears with the reverse-biasing<br>circuit (see next table entry). |
| <b>Biased Varactor Diode</b> | cbVar.dsn                 | Reversed-biasing varactor                                                                                                    |

Table 2-3. Available Active Device Components

[Table 2-4](#page-18-1) provides schematic filenames and descriptions for the available subcircuit components.

<span id="page-18-1"></span>

| <b>Component Description</b>             | <b>Schematic Filename</b> | <b>Description</b>                                                                                                    |
|------------------------------------------|---------------------------|----------------------------------------------------------------------------------------------------|
| Buffer Amplifier (microwave)             | cAmpBuff.dsn              | A simple amplifier with capacitive feedback<br>used in frequency pull and push<br>simulations, used above 2GHz (for lower<br>frequencies, see below). You are<br>encouraged to replace it by your own<br>amplifier and matching circuit. |
| <b>Buffer Amplifier</b><br>$(1 - 2 MHz)$ | cAmpBuffS.dsn             | Buffer amplifier with reactive components<br>adjusted for 1GHz to 2GHz range, used in<br>SAW oscillator                                                                                                    |
| Buffer Amplifier (10 - 100<br>MHz)       | cAmpBuffX.dsn             | Buffer amplifier with reactive components<br>adjusted for 10MHz to 100MHz range, used<br>in crystal oscillator                                                                                                    |
| Oscillator Core                          | cOsCore.dsn               | Colpitts structure with a BJT with standard<br>bias                                                                                                    |
| <b>RF Oscillator Core</b>                | cOsCoreRF.dsn             | Oscillator Core adapted to MHz frequency<br>ranger                                                                                                    |
| Fixed VSWR Complex Load                  | cLoadEqs.dsn              | Load determined through VSWR and<br>phase of the reflection coefficient                                                                                                    |

Table 2-4. Available Subcircuit Components

[Table 2-5](#page-18-0) provides schematic filenames and descriptions for the available resonator components.

Table 2-5. Available Resonator Components

<span id="page-18-0"></span>

| <b>Component Description</b> | <b>Schematic Filename</b> | <b>Description</b>              |
|------------------------------|---------------------------|---------------------------------|
| <b>Crystal Resonator</b>     | cResXtal.dsn              | Straightforward resonator model |
| <b>SAW Resonator</b>         | cResSAW.dsn               | Straightforward resonator model |
| <b>YIG Resonator</b>         | cResYIG.dsn               | Straightforward resonator model |
| <b>Parallel Resonator</b>    | cResP.dsn                 | Straightforward resonator model |
| Series Resonator             | cResS.dsn                 | Straightforward resonator model |

## <span id="page-19-2"></span><span id="page-19-0"></span>**Available Component Characterization Tools**

[Table 2-6](#page-19-1) provides schematic and data display filenames and descriptions for the component characterization tools.

<span id="page-19-1"></span>

| <b>Tool Description</b>                                    | <b>Schematic Filename</b>              | Data Display Filename  | <b>Description</b>                                                                                                    |
|------------------------------------------------------------|----------------------------------------|------------------------|----------------------------------------------------------------------------------------------------|
| S-parameters for<br>1-port                                 | cz1PortSp.dsn                          | cz1PortSp.dds          | S-parameter<br>simulation of a 1-port                                                                                                    |
| S-parameters for<br>2-port                                 | cz2PortSp.dsn                          | cz2PortSp.dds          | S-parameter<br>simulation of a<br>2-port. Uses the<br><b>Buffer Amplifier</b>                                                                                      |
| <b>BJT Curve Tracer</b>                                    | czBJTCurveTracer.dsn                   | czBJTCurveTracer.dds   | DC Curves for a<br>common emitter<br>BJT, they can be<br>observed<br>independently or<br>combined with<br>periodic waveforms<br>in<br>LargeSignal-Dynami<br>cs.dds |
| <b>RF BJT Curve</b><br>Tracer                              | czBJTRFCurveTracer.dsn                 | czBJTRFCurveTracer.dds | The RF version of<br><b>BJT</b> used in Crystal<br>Oscillator                                                                                                    |
| <b>FET Curve Tracer</b>                                    | cFETBiased.dsn<br>czFETCurveTracer.dsn | czFETCurveTracer.dds   | n/a                                                                                                    |
| S-parameters for<br><b>Biased BJT</b>                      | czBJTSp.dsn                            | czBJTSp.dds            | S-parameter<br>simulation of biased<br><b>BJT</b>                                                                                                    |
| Capacitance and<br>Admittance of<br><b>Biased Varactor</b> | czbVarSp.dsn                           | czbVarSp.dds           | S-parameter<br>simulation of the<br>reversed biased<br>varactor. Displays<br>admittance values<br>and capacitance<br>versus the biasing<br>voltage                 |
| S-parameters for<br>Parallel Resonator                     | czResPSp.dsn                           | czResPSp.dds           | n/a                                                                                                    |

Table 2-6. Available Component Characterization Tools

| <b>Tool Description</b>                      | <b>Schematic Filename</b> | Data Display Filename | <b>Description</b>                                                            |
|----------------------------------------------|---------------------------|-----------------------|-------------------------------------------------------------------------------|
| S-parameters for<br>Series Resonator         | czResSSp.dsn              | czResSSp.dds          | n/a                                                                           |
| S-parameters for<br>Generic Resonator        | czResScvSp.dsn            | czResScvSp.dds        | The resonator<br>contains a series<br>resonator with<br>parallel capacitance. |
| S-parameters for<br><b>Crystal Resonator</b> | czResXtalSp.dsn           | czResXtalSp.dds       | n/a                                                                           |
| S-parameters for<br><b>SAW Resonator</b>     | czResSAWSp.dsn            | czResSAWSp.dds        | n/a                                                                           |
| S-parameters for<br><b>YIG Resonator</b>     | czResYIGSp.dsn            | czResYIGSp.dds        | n/a                                                                           |

Table 2-6. Available Component Characterization Tools (continued)

## <span id="page-21-1"></span><span id="page-21-0"></span>**Generic Oscillator Example**

The oscillator circuit for the Generic Oscillator example is set up as follows:

- Resonator
- Oscillator active part (OscCore)
- Lload, which can include buffering amplifier and matching circuits

The tools consists of three parts, as explained in the section, ["Oscillator Design Guide](#page-14-1) [Structure" on page 2-1.](#page-14-1)

For simplicity, we show the buffering amplifier in two designs only and don't include the matching circuits. The generic resonator is presented here by a series resonant circuit shunted by a capacitance, which can model either a tuning capacitance, or the effect of packaging.

The OsCore is the Colpitts structure, which was introduced soon after the invention of triode (called audion at the time). It is still widely used. It uses a capacitive RF transformer to provide feedback. The transformer capacitors together with the inductor determine the oscillation frequency *f = 1/sqrt(L*×*C1*×*C2/(C1+C2))*.

The Load models impedance, as seen by the OsCore component. Typically, this is the input impedance of the buffering amplifier(s) (including matching circuits) and the actual load.

## <span id="page-22-0"></span>**Oscillator Simulation**

The oscillator designs included in this DesignGuide provide easy access to observing the nonlinear behavior of an oscillator. The circuit design for the generic example is shown in [Figure 2-1](#page-22-1). It includes fixed load, a clearly visible active circuit, and the tunable resonator separated by the OscPort component.

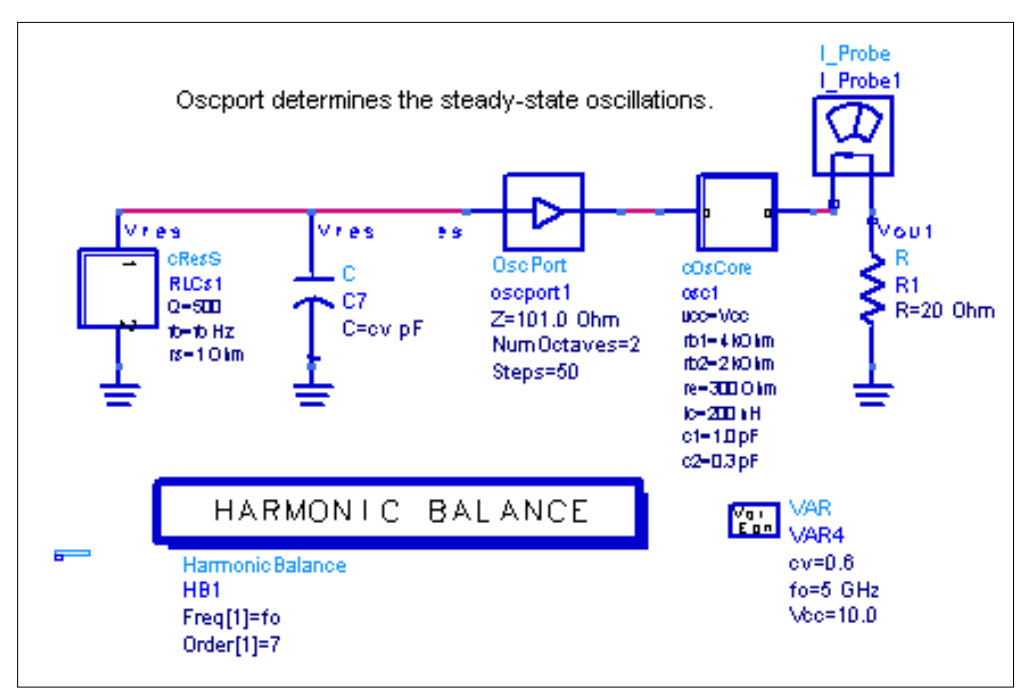

<span id="page-22-1"></span>Figure 2-1. Structure of Oscillator Circuit

### **Single-Frequency Oscillations**

The results of single-frequency oscillations in [Figure 2-2](#page-23-0) show output and resonator voltages. They also provide oscillations frequency, power harmonic content, the corresponding time-domain waveform, and the values of DC power and RF output power.

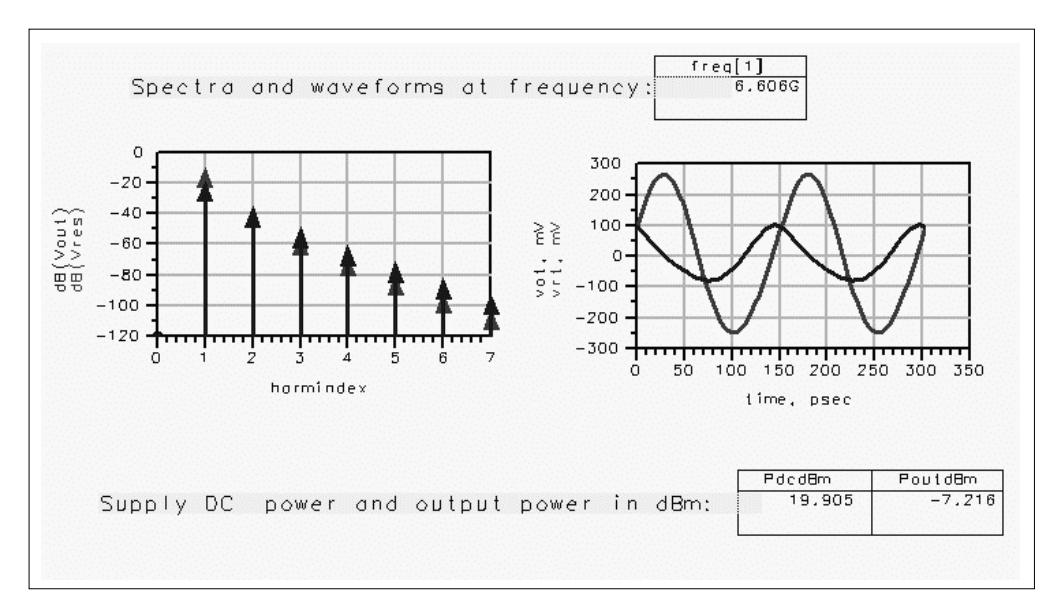

<span id="page-23-0"></span>Figure 2-2. Results of Single-Frequency Oscillations

#### **Dynamics of Single-Frequency Oscillations**

The graph in [Figure 2-3](#page-24-0) shows waveforms of Collector-Emitter voltage and the collector current of the OsCore BJT superimposed on BJT's DC characteristics.

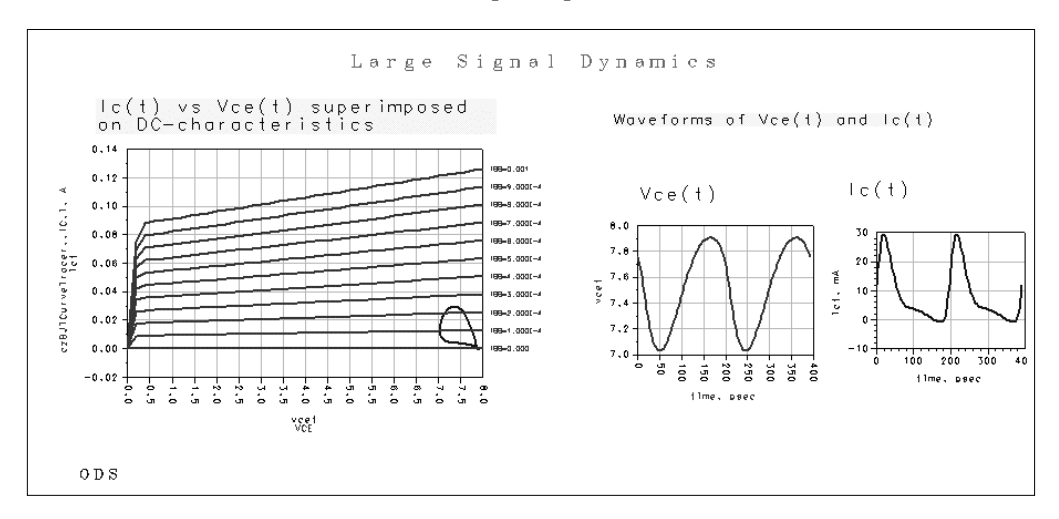

<span id="page-24-0"></span>Figure 2-3. Dynamics of Single-Frequency Oscillation

#### **Single-Frequency Oscillations with Noise**

The graph in [Figure 2-4](#page-25-0) shows single-frequency results with the noise characteristics of Vout and Vres. It also lists the components that affect the noise the most. You can specify the range after which small contributors to noise will be neglected. In this example, the range is set to 15 dB.

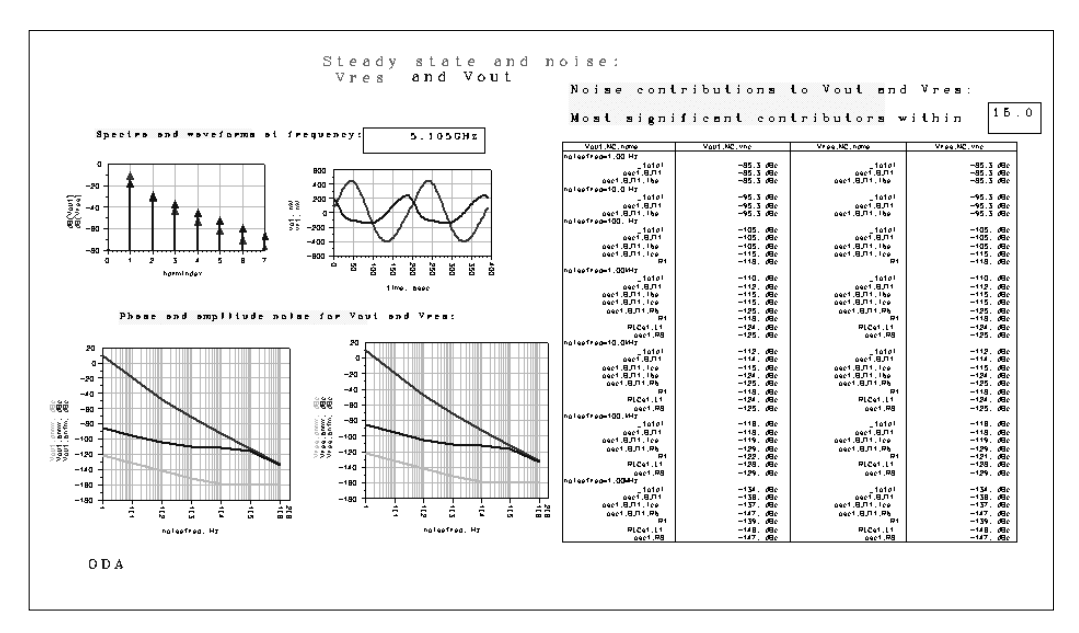

<span id="page-25-0"></span>Figure 2-4. Single-Frequency Oscillations with Noise

### **Frequency Pulling**

[Figure 2-5](#page-26-0) shows results after the original circuit is modified for frequency pull. Changes include the varying load and a simple buffer amplifier, which was added to make pulling values realistic. The load is specified in terms of VSWR. You can determine the best variation. The graph shows that frequency variation for varying phase of the load. VSWR is fixed, with its value shown above the plot. By moving the marker on the VSWR selection plot, you can obtain the results for other VSWR values. The corresponding load characteristic and the corresponding value of Vout fundamental are shown in the lower plots. The equation with pulling value will be added.

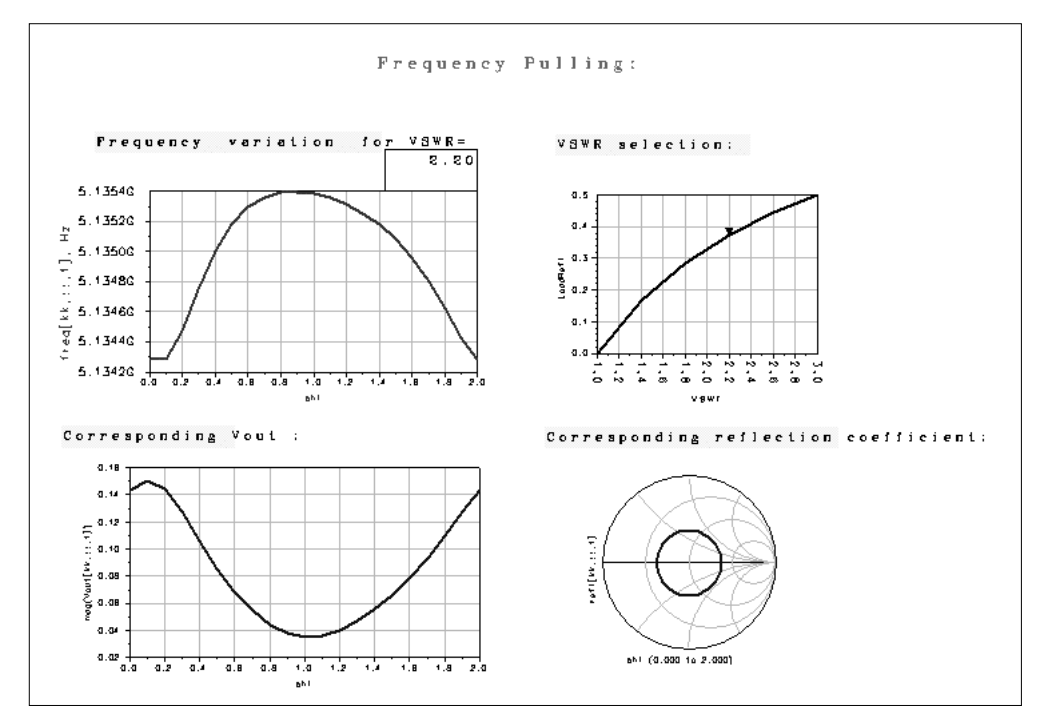

<span id="page-26-0"></span>Figure 2-5. Results with Circuit Modified for Frequency Pulling

## **Frequency Pushing**

[Figure 2-6](#page-27-0) shows results after the frequency pull circuit is modified for frequency push, with fixed load (*vswr=1, phi =0*) and varying bias on oscillator's transistor Vcc. The display presents frequency variation with Vcc.

For Vcc=8V, the circuit does not oscillate, which results in the error message. Nevertheless, the sweep is performed, showing oscillations for higher bias. Two markers on the plot allow us to zoom in at the frequency plot. The plot to the right is determined by markers position. The corresponding value of Vout fundamental is shown in the lower plot.

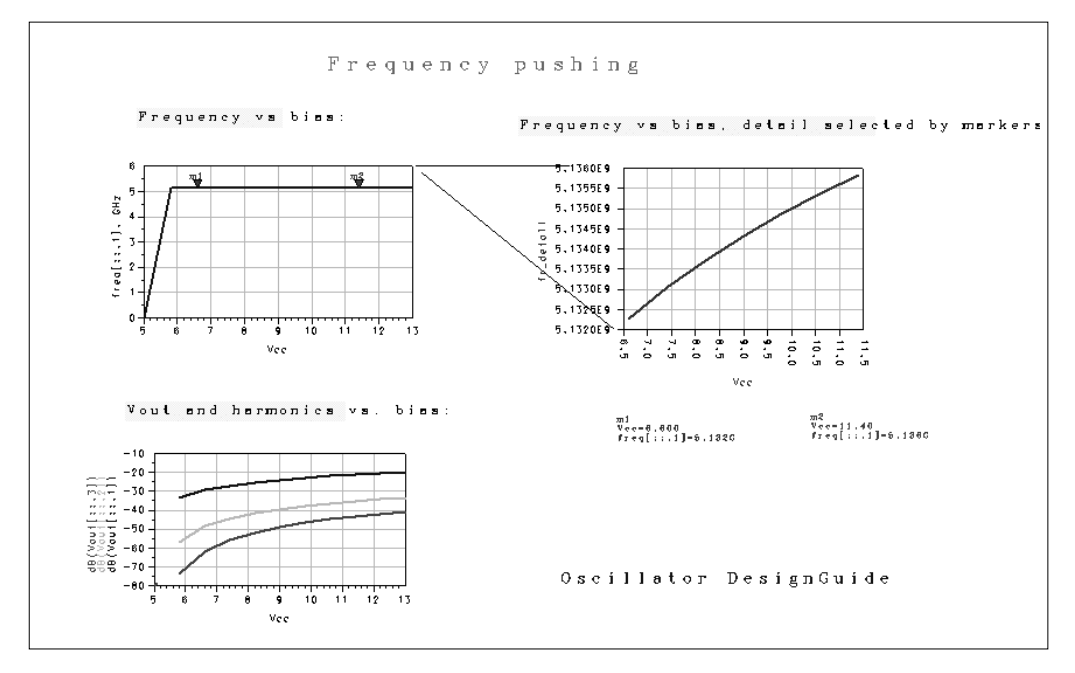

<span id="page-27-0"></span>Figure 2-6. Results with Circuit Modified for Frequency Pushing

## **Tuned Oscillations**

[Figure 2-7](#page-28-1) shows the resonator voltage and its harmonics. It provides the tuning characteristics of sweeps vs. capacitance vs. frequency.

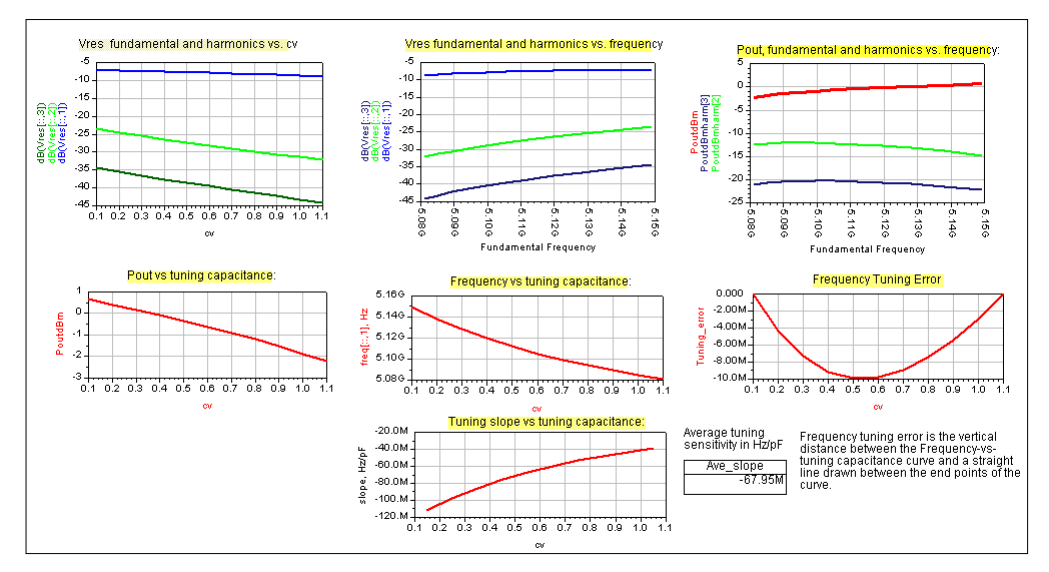

Figure 2-7. Resonator Voltage and Harmonics

## <span id="page-28-3"></span><span id="page-28-2"></span><span id="page-28-1"></span><span id="page-28-0"></span>**Linear Design Tools**

The designs used for linear applications provide tools to investigate oscillations conditions. They belong to two groups, as follows:

- Necessary oscillation conditions
- Check for Nyquist stability criterion, using the linearized version of the OscPort component, called OscTest.

#### **Load-to-Resonator Mapping**

Load-to-resonator mapping is represented by the design *MapLoad.dsn* and the graph *MapLoad.dds*. The design consists of the oscillator circuit without the resonator. The buffer and load are replaced by varying load. The load values correspond to main traces on a Smith chart (shown in the *loadmap.dds* display). You can specify the number of samples per trace and the radius of the small circle. On the resonator side,

the circuit is terminated by an S-parameter port. S-parameter analysis is performed over frequency band determined that you specify so that the mapping can be analyzed at various frequencies.

The purpose of the analysis is to observe how the different values of the load will be detected by the resonator. The values that map outside the unit circle are of particular interest. These are the values that will provide negative resistance facing the resonator, so that the necessary oscillations conditions will be satisfied

The graph *MapLoad.dds*, as shown in [Figure 2-8](#page-29-0), represents load values and their image in the resonator plane. Color-coded markers facilitate orientation. The marker on the bottom plot selects frequency at which the mapping is performed.

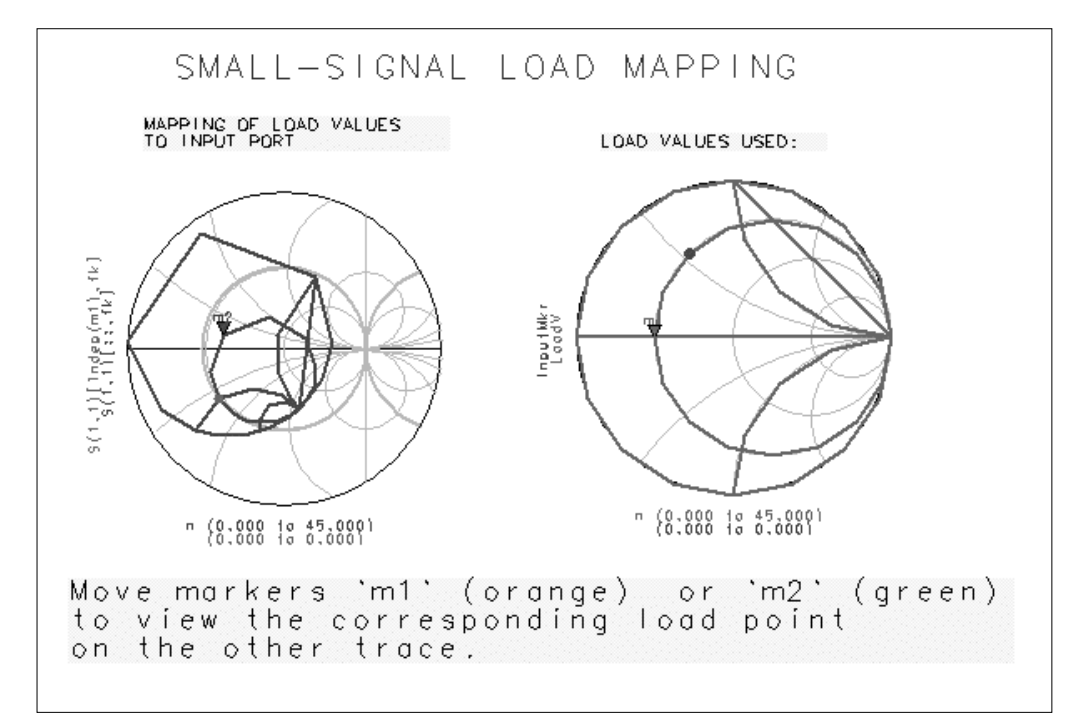

<span id="page-29-0"></span>Figure 2-8. Load Values and Their Image in Resonator Plane

#### <span id="page-30-0"></span>**Resonator-to-Load Mapping**

Resonator-to-load mapping is represented by the design *MapInput.dsn* and the graph *MapInput.dds*, as shown in [Figure 2-9](#page-31-0). The design is dual to load-to-resonator mapping, and it determines the image of the resonator at the buffer amplifier input.

Consequently, it is useful in designing of the amplifier matching circuit. A special case restricted to a unit circle input gave rise to the method of stability circles (see Reference 1 in the section ["Bibliography" on page 2-29](#page-42-0)).

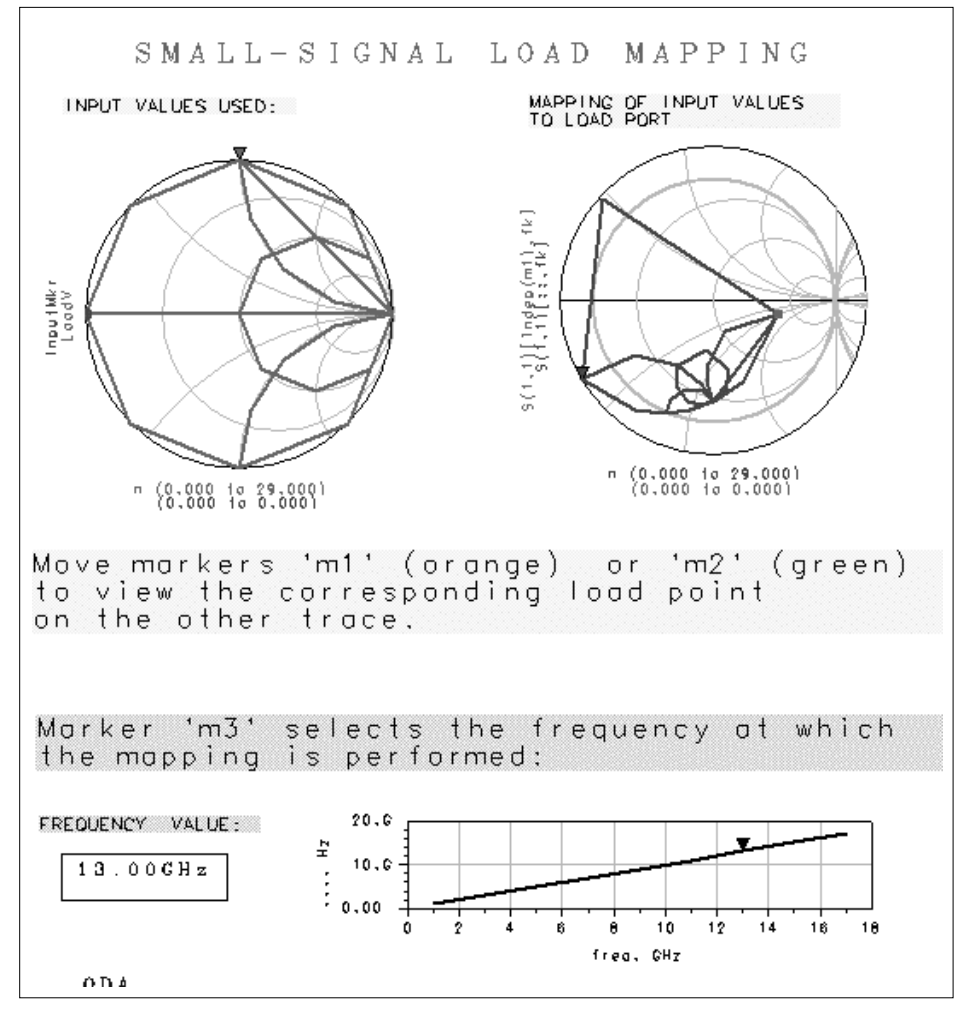

<span id="page-31-0"></span>Figure 2-9. Resonator-to-Load Mapping

### <span id="page-32-0"></span>**Stability Via Nyquist Plots**

The design Nyquist Stab shows the use of the OscTest component. The results shown for different choices of the OscTest characteristic impedance Zo illustrate the importance of the Nyquist plot. Zo is swept from 1.5ohm to 21.5 ohm in 10 steps. The plots clearly show that it is the encirclement of *1+j0* that matters (as we know from the Nyquist theorem) and not the value of S11 at the crossing of the real axis. The justification of this statement is illustrated by two simple designs (NyqStab, NyqStabA) described in the next section.

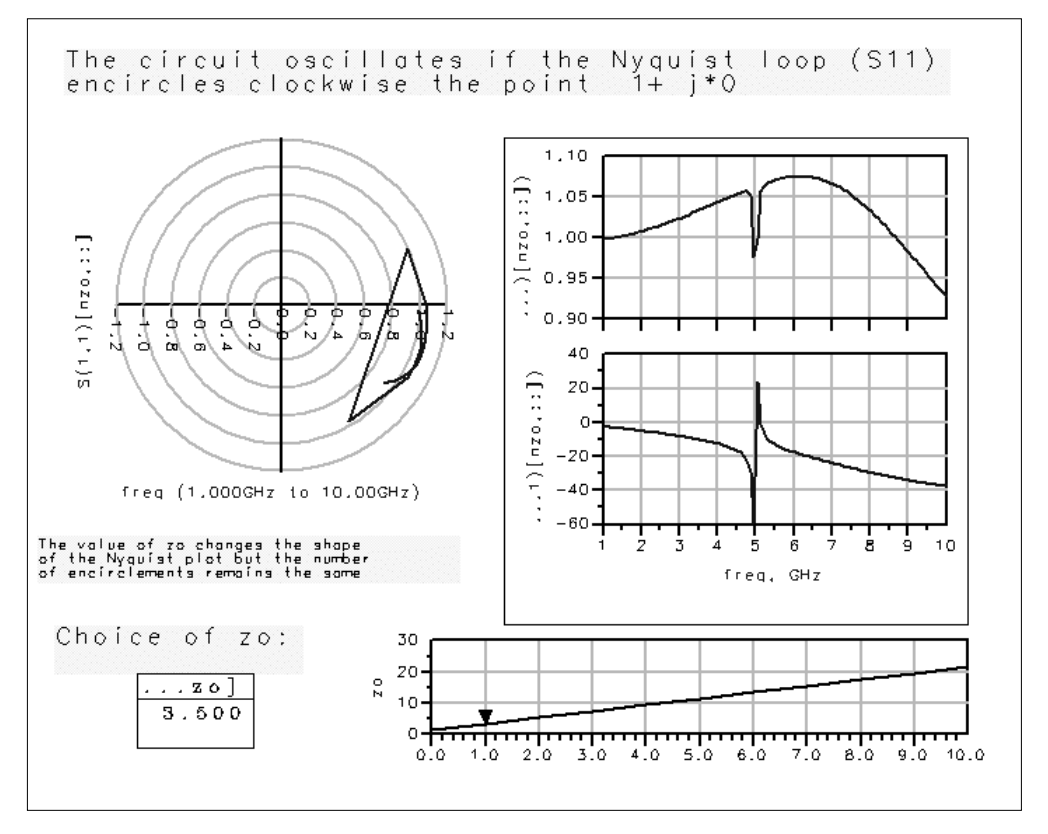

Figure 2-10. Resonator-to-Load Mapping

### **Theory of Stability vs. Nyquist Plots**

There is a widespread belief [3,7,9,10,11,12,13,14,15] that the stability of oscillators can be determined by a particular criterion. When the phase of the transfer function is zero and the magnitude (at the same frequency) is larger than one, the system is unstable. The circuit shown in the criterion is usually presented as two equations:

 $arg(Sn) = -arg(Sr)$ ,  $|SnSr| > 1$ 

Consider a simplest possible linearized oscillator, as shown in [Figure 2-11](#page-33-0). The circuit has the resonator's resistance  $rr=1/G = 100.0$  ohm and the active (linearized) resistance  $ra = 1/g'(V_0) = -5.0$  ohm and is obviously unstable.

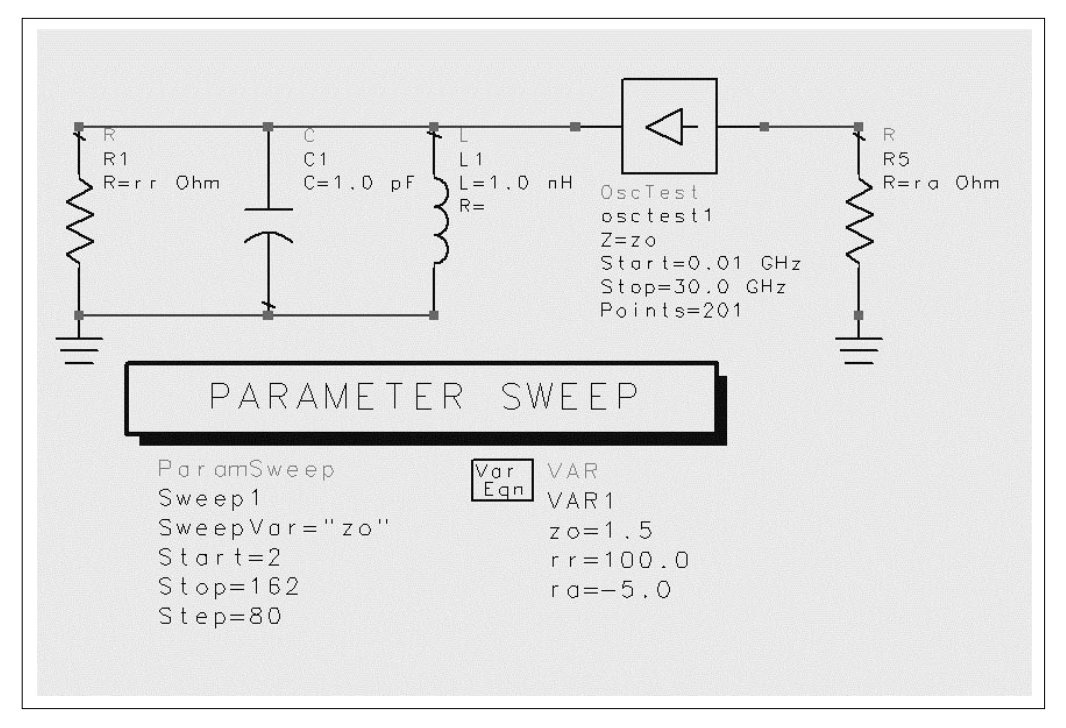

Figure 2-11. Stability Via Nyquist Plots

<span id="page-33-0"></span>The Nyquist plots and equation were checked for different values of the characteristic impedance Zo. The system stability depends on the position of poles of the transfer function *Sr(s)Sn(s)*. If the function possesses poles in the right half plane, the system is unstable. It follows from the Nyquist criterion that the presence of poles in the right-half plane and the system instability can be determined by the encirclements of point *1+j0* by the osctest generated contour *S11 = Sr(jw)Sn(jw)*.

The Nyquist plots obtained for  $Z_0 = 2.0$ , 82.0, 162.0 ohm are shown in [Figure 2-12](#page-34-0).

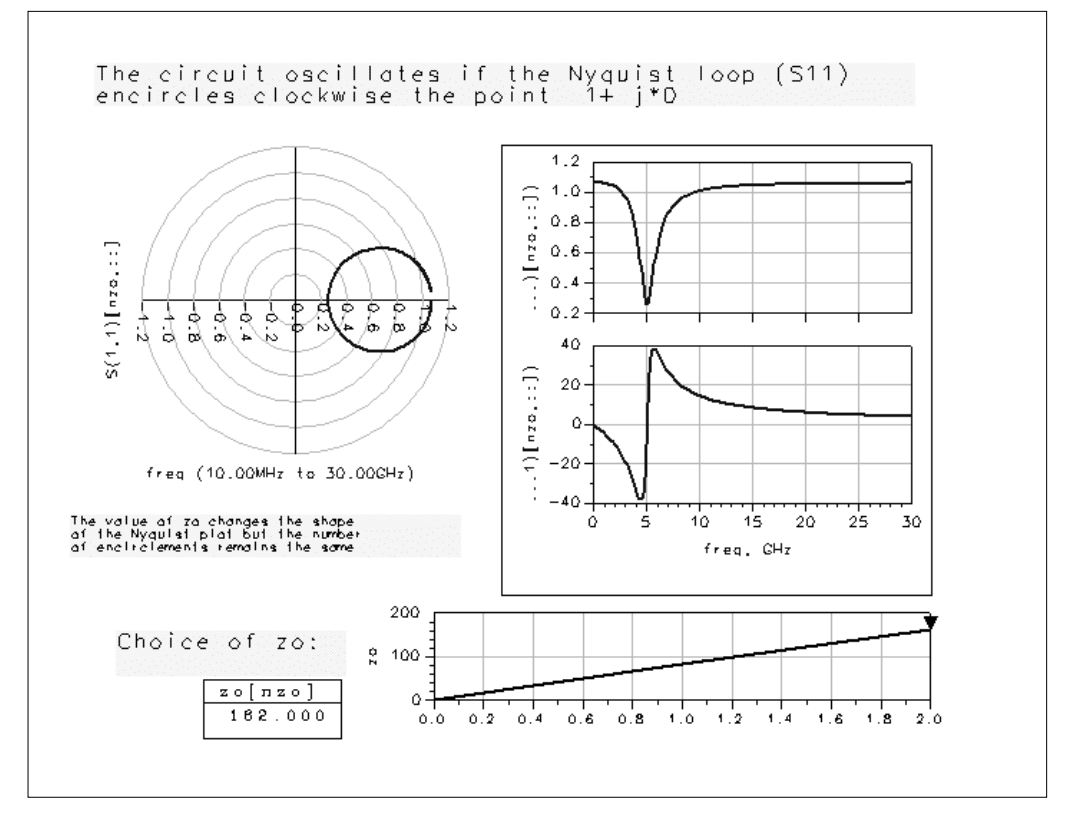

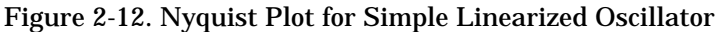

<span id="page-34-0"></span>The three values of Zo are chosen so that we get respectively:

 $Zo$  <  $|ra|$  <  $rr$ ,  $|ra|$  <  $Zo$  <  $rr$ 

and

*|ra| < rr < Zo*

The circuit is obviously unstable. Consequently, the Nyquist loop, shown in the plots on the left in [Figure 2-13](#page-36-0), encircles the *point*  $1+j0$  for every value of Zo. However, if we turn to the magnitude-phase plots (shown to the right), then the circuit instability will be hard to deduce. Finally the intuitive condition *(1) ( SnSr >1 for arg(SnSr) = 0)* obviously fails for *Zo = 82.0 and Zo=162.0* ohm.

The *SrSn* contours clearly show that it is the encirclement of *1+j0* that matters (as we know from Nyquist theorem) and not the value of *SnSr* at the crossing of the real axis.

The Nyquist criterion is most useful when the open loop system is stable. In that case, the stability of the feedback system is determined by the closing of the feedback loop. [Figure 2-13](#page-36-0) shows a variation of our original circuit.

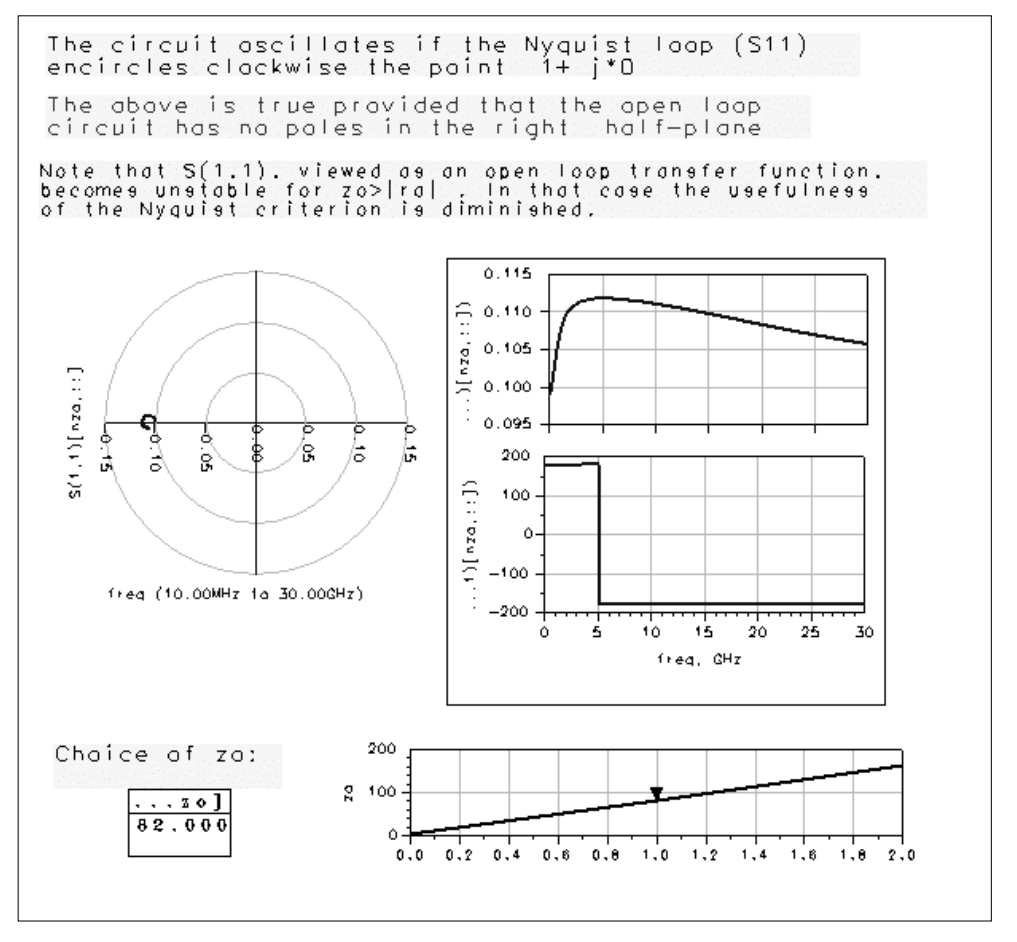

Figure 2-13. Nyquist Plot for Simple Circuit

<span id="page-36-0"></span>In the circuit shown, the resistances were interchanged, resulting in an active resonator, for which adding the 100 ohms in parallel (i.e. loop closing) does not change its instability. Obviously, in this system, the Nyquist loop does not encircle the *1+j0*. This is because the open loop transfer function *Yn Zr = (s/rrC)/(s^2 +s/raC + 1/LC)* has two poles in the right half plane and loop closing does not add any new poles.

Therefore the position of the OscTest probe (which automatically computes *SrSn* in the simulator) should be carefully chosen. It should be placed between the resonator and the active circuit so that the open-loop system is stable.

The plots of S11 for *Zo = 2.0,82.0,162.0* need to be considered.For *Zo = 82.0, 162.0* the Nyquist loop does not encircle *1+j0,* as expected. However, for *Zo=2.0* it does, which seems contrary to the fact that the resonator circuit is active. The explanation for this is that the open loop S-parameter transfer function:

*Sr(s) = (Zr – Zo)/(Zr + Zo) = –(s^2+ s((1/ra)–(1/Zo))/C+1/LC)/(s^2+ s((1/ra)+(1/Zo))/C+1/LC)*

has all poles in the left hand plane for  $Z_0 \le |ra|$ . Only closing the loop makes the system unstable.

#### **Using Nonlinear Design Tools**

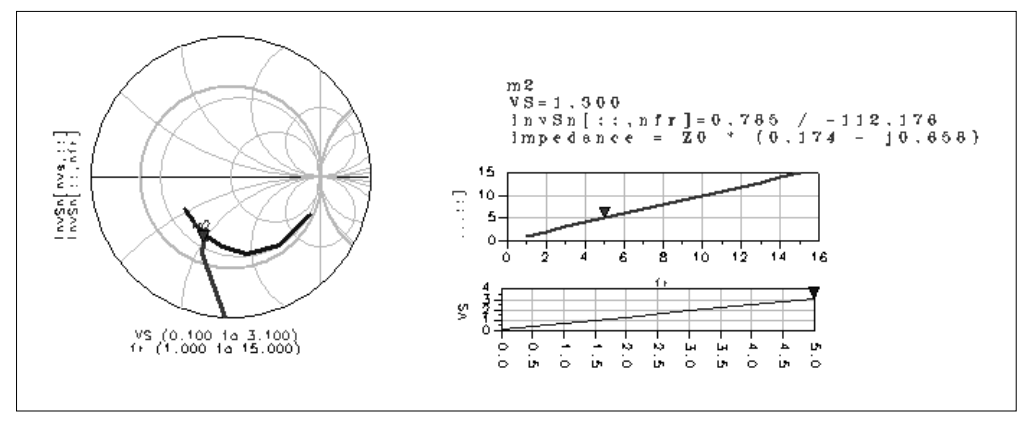

Figure 2-14. Large-Signal S-Parameter Design

In the steady-state, because of intrinsically nonlinear behavior of oscillators, signals are no longer sinusoidal. Consequently, the concepts of impedance and S-parameters are not obvious. However, in high-Q circuits, in which signals are represented by their fundamental components, there is a natural way to define the large-signal impedance, or large-signal S-parameters. In this section, we define the large signal S-parameters and demonstrate that the equations

```
arg(Sn) = -arg(Sr)| Sn Sr | = 1
```
determine amplitude and phase of oscillations.

The steady state periodic oscillations can be represented by their Fourier series:

 $v(t) = \sum |v_n| \cos(n\omega t + \omega n)$   $i(t) = \sum |in| \cos(n\omega t + \omega n)$ 

For a high-Q resonator the higher harmonics are negligibly small and voltage and current can be approximated by:

$$
v(t) \approx |V| \cos(\omega t + \varphi)
$$
  

$$
i(t) \approx |I| \cos(\omega t + \psi)
$$

where

 $V = |V|$  exp( $j\varphi$ ), and  $I = |I|$  exp( $j\psi$ )

denote the fundamental components of voltage and current.

Thus the signals are represented by their complex amplitudes V and I, for which we define the large-signal incident and reflected waves:

$$
a = (V + Z\alpha \times 1) / (2\sqrt{Z}a), \quad b = (V - Z\alpha \times 1) / (2\sqrt{Z}a)
$$

On the resonator side, we have  $a = Sr b$ , with  $b = b(a)$  on the active circuit side. These two relationships provide us with the steady-state equations *a = Sr b(a)*. After defining the large signal S-parameter:  $Sn = b(a)/a$  the steady state equation can be represented as *a = Sr Sn a,* which leads to: *1 = Sr Sn*, which is equivalent to the equations.

## <span id="page-38-0"></span>**Solving Harmonic Balance Convergence Problems**

Harmonic balance simulation in Advanced Design System is an excellent way to analyze many oscillators in the frequency domain. Occasionally, you might have an oscillator that converges in a time-domain simulation, but the harmonic balance oscillator algorithm is unable to find the solution. There are two techniques in ADS for solving those oscillators:

- Analyzing the large-signal loop gain in harmonic balance to find the point of oscillation and using that as an initial guess for the full harmonic balance oscillator analysis
- Using a transient analysis to produce an initial guess for harmonic balance oscillator analysis.

In the DesignGuide > Oscillator menu, select *Solving Harmonic Balance Conversion Problems* for several useful design examples.

For more information on these techniques, refer to the ADS Circuit Simulation manual, in the section "Simulation Techniques for Recalcitrant Oscillators, in Chapter 9, "Harmonic Balance for Oscillator simulations.

## <span id="page-40-0"></span>**Additional Examples**

Following are examples in addition to the primary example, as described in the section, ["Generic Oscillator Example" on page 2-8.](#page-21-0)

The design and display filenames for these examples follow the generic oscillator naming convention with 3-letter prefixes attached to the generic names, as follows:

- <span id="page-40-4"></span>• xxxgenericoscillator name.dsn
- xxxgenericoscillator name.dds

where xxx stands for one of: saw, vco, xto, or yto.

For example, VCO Large Signal S-Parameters have the filenames *vcoLSSpar.dsn* and *vcoLSSpar.dds*.

## <span id="page-40-1"></span>**Crystal Oscillator (XTO)**

<span id="page-40-5"></span>These oscillators are notable for their high frequency stability and low cost. Typical structure is that of a Colpitts oscillator with quartz crystal resonator introduced into feedback path. Mechanical vibrations of the crystal stabilize the oscillations frequency. Vibration frequency is sensitive to temperature. Therefore, temperature compensation circuits are often used to improve frequency stability. Crystal resonators are typically used in the range up to 100 MHz (to a few hundreds of MHz if resonating on overtones).

## <span id="page-40-6"></span><span id="page-40-2"></span>**SAW Resonator Oscillator (SAW)**

Principle of operation is similar to that of crystal oscillator with the quartz resonator replaced by a Surface Acoustic Wave oscillator. SAW resonators are used in frequency range up to 2 GHz.

## <span id="page-40-3"></span>**Voltage Controlled Oscillator (VCO)**

In any of the preceding structures, frequency tuning can be provided by adding a varactor diode to the resonator. The varactor diode serves as a voltage controlled capacitor. It has very fast tuning speed (GHz/nsec) and low Q. Consequently, the varactor can be used with LC elements to provide wide tuning (with poor frequency stability) or with a crystal, SAW or DRO resonator for narrow tuning with better frequency stability.

<span id="page-41-1"></span>At microwave frequencies, the device capacitances become significant, resulting in a different (often simpler) circuit. The operation principles, remain the same.

## <span id="page-41-0"></span>**YIG Tuned Oscillator (YTO)**

For a very wide band (that can reach decade) tuning with high frequency stability and for frequency range of 1 GHz to 50 GHz. YIG (Yttrium-Iron-Garnett) resonators are used. The YIG sphere behaves like a resonator with 1000-to-8000 unloaded Q resulting in very good frequency stability. The resonator are tunable over wide bandwidth with excellent linearity (~0.05%). For fine tuning (for phase-lock), or frequency modulation an FM coil can be added.

## <span id="page-42-1"></span><span id="page-42-0"></span>**Bibliography**

- [1]G.R.Basawapatna, R.B.Stancliff, "A Unified Approach to the Design of Wide-Band Microwave Solid State Oscillators," IEEE Trans. MTT-27, May 1979, pp 379-385.
- [2] Fundamentals of Quartz Oscillators" HP Application Note 200-2.
- [3] R. T. Jackson, "Criteria for the Onset of Oscillations in Microwave Circuits," IEEE Trans. MTT-40, Mar 1992, pp 566-568, "Comments on ``Criteria...,'' IEEE Trans. MTT-40, Sept 1992, pp1850-1851.
- [4] A. P. S. Khanna, "Oscillators" in Chapter 9 of "Microwave Solid State Circuit Design" by I. Bahl P. Bhartia, J.Wiley 1988.
- [5] Khanna and Obregon "Microwave Oscillator Analysis" IEEE Trans.vol. MTT-29, June 1981, pp 606-607.
- [6] M.Odyniec, "Nonlinear Synchronized LC Oscillators, Theory and Simulation," IEEE Transactions, MTT-41, May 1993, pp 774-780.
- [7] M.Odyniec, "Benchmarks for Nonlinear Simulation," APMC'94, Tokyo, Japan, Dec. 6-9 1994.
- [8] M.Odyniec, "Stability Criteria via S-parameters," EUMC'95, Bologna, Italy, Sept. 4-8, 1995.
- [9] V.Rizzoli, F. Mastri, and D, Maroti, "General noise analysis," IEEE Trans. MTT-37, Vol.1, No. 1, January 1989.
- [10] C. Schiebold, "Getting Back to the Basics of Oscillator Design," Microwave Journal, May 1998.
- [11] J.C. Slater, "Microwave Electronics," Van Nostrand, Princeton, 1950.
- [12] "S-parameter Design," HP Application Note 159.
- [13] A. Sweet, "MIC and MMIC Amplifier and Oscillator Circuit Design," Artech House, Boston 1990.
- [14] D. Warren et al., "Large and Small Signal Oscillator Analysis," Microwave Journal, May 1989.
- [15] J.J. D'Azzo, C. H. Houpis, "Feedback Control Systems," McGraw-Hill New York 1960.
- [16] J. W. Boyles, "The Oscillator as a Reflection Amplifier..." Microwave Journal, June 1986.
- [17] J.L.J. Martin and F.J.O.Gonzalez, "Accurate Linear Oscillator Analysis and Design," Microwave Journal, June 1996.
- [18] Z. Nativ and Y. Shur, "Push-Push VCO Design with CAD Tools. "
- [19] Microwave Journal, February 1989.
- [20] M. Odyniec, "Stability Criteria via S-parameters "European Microwave Conference, Bologna, Italy, September 1995.
- [21] A. Przedpelski, "Simple, Low Cost UHF VTOs "RF Design," May 1993.
- [22] N. Ratier et al. "Automatic Formal Derivation of the Oscillation Condition", IEEE Int. Frequency Control Symp. 1997.
- [23] T. Razban et al.,"A Compact Oscillator..." Microwave Journal, February 1994.
- [24] S. Savaria and P. Champagne,"Linear Simulators..." Microwave Journal, May 1995.

## <span id="page-43-0"></span>**Selected Papers**

- [25] Basawapatna and Stancliff "A Unified Approach to the Design of Wideband Microwave Solid State Oscillators" - IEEE trans. vol MTT-27, May 1979, pp 379-385.
- [26] Khanna and Obregon "Microwave Oscillator Analysis" IEEE Trans. vol. MTT-29, June 1981, pp 606-607.
- [27] M.Odyniec, "Nonlinear Synchronized LC Oscillators, Theory and Simulation," IEEE Transactions, MTT-41, May 1993, pp 774-780.
- [28] M.Odyniec, "Benchmarks for Nonlinear Simulation," APMC'94, Tokyo, Japan, Dec. 6-9 1994.
- [29] M.Odyniec, "Stability Criteria via S-parameters," EUMC'95, Bologna, Italy, Sept. 4-8, 1995.

# <span id="page-44-0"></span>**Index**

#### **D**

DesignGuide QuickStarts Oscillator, [1-1](#page-4-2)

#### **O**

Oscillator DesignGuide bibliography, [2-29](#page-42-1) component characterization tools, [2-6](#page-19-2) component menus, [1-5](#page-8-2) components, [2-4](#page-17-3) design flow example, [1-7](#page-10-1) design tools, [2-3](#page-16-3) examples Crystal, [2-27](#page-40-4) generic, [2-8](#page-21-1) SAW Resonator, [2-27](#page-40-5) voltage control, [2-27](#page-40-6) YIG-tuned, [2-28](#page-41-1) linear design tools, [2-15](#page-28-2) load-to-resonator mapping, [2-15](#page-28-3) main menu, [1-5](#page-8-3) nonlinear measurements, [2-2](#page-15-3) QuickStart, [1-1](#page-4-2) Reference, [2-1](#page-14-2) resonator-to-load mapping, [2-17](#page-30-0) stability vs. Nyquist plots, [2-19](#page-32-0) structure, [2-1](#page-14-3)